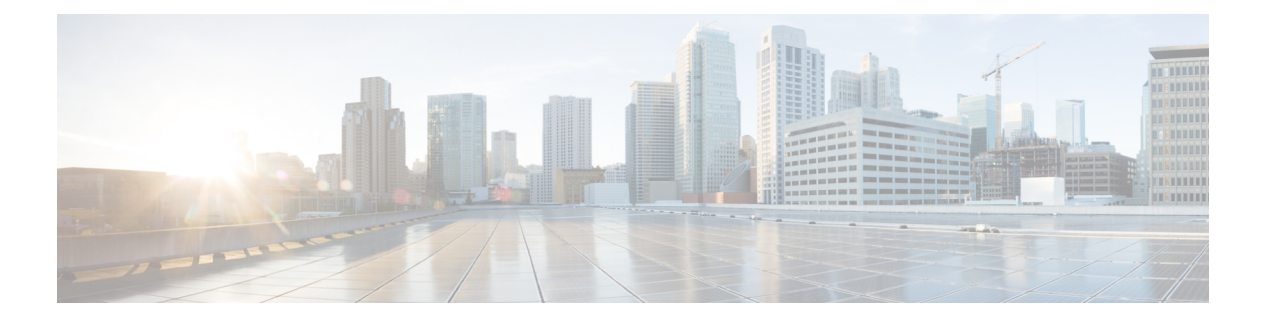

# **VLAN** の設定

- VLAN [について](#page-0-0), on page 1
- VLAN [設定の前提条件](#page-5-0), on page 6
- VLAN [の設定に関するガイドラインおよび制約事項](#page-5-1) (6 ページ)
- VLAN [のデフォルト設定](#page-6-0), on page 7
- VLAN [の設定](#page-7-0), on page 8
- VLAN [の設定の確認](#page-16-0), on page 17
- VLAN [統計情報の表示とクリア](#page-17-0), on page 18
- VLAN [の設定例](#page-17-1), on page 18
- VLAN [に関する追加情報](#page-17-2), on page 18

# <span id="page-0-0"></span>**VLAN** について

VLAN を使用すると、ネットワークを、レイヤ 2 レベルの個別の論理領域として分割できま す。VLAN はブロードキャスト ドメインと見なすこともできます。

どのようなスイッチポートでもVLANに属すことができ、ユニキャスト、ブロードキャスト、 マルチキャストのパケットは、その VLAN に属する端末だけに転送またはフラッディングさ れます。各 VLAN は論理ネットワークと見なされ、VLAN に属さないステーション宛てのパ ケットはルータで転送する必要があります。

### **VLAN** の概要

VLANは、ユーザの物理的な場所に関係なく、機能またはアプリケーションによって論理的に セグメント化されるスイッチド ネットワーク内の端末のグループです。VLAN は、物理 LAN と同じ属性をすべて備えていますが、同じ LAN セグメントに物理的に配置されていないエン ド ステーションもグループ化できます。

どのようなスイッチポートでもVLANに属すことができ、ユニキャスト、ブロードキャスト、 マルチキャストのパケットは、その VLAN に属する端末だけに転送またはフラッディングさ れます。各 VLAN は 1 つの論理ネットワークであると見なされます。VLAN に属していない ステーション宛てのパケットは、ルータを経由して転送する必要があります。次の図は、論理 ネットワークとしての VLAN を図示したものです。エンジニアリング部門のステーション、

**1**

マーケティング部門のステーション、および会計部門のステーションはそれぞれ別の VLAN に割り当てられています。

**Figure 1:** 論理的に定義されたネットワークとしての **VLAN**

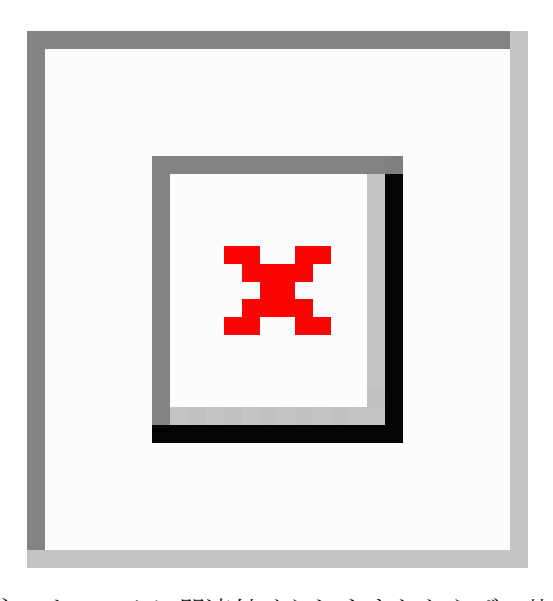

VLAN は通常、IP サブネットワークに関連付けられますたとえば、特定の IP サブネットに含 まれるエンド ステーションはすべて同じ VLAN に属します。VLAN 間で通信するには、トラ フィックをルーティングする必要があります。

デフォルトでは、新規に作成されたVLANは動作可能です。つまり、新規に作成されたVLAN は、非シャットダウンの状態になります。また、トラフィックを通過させるアクティブステー ト、またはパケットを通過させない一時停止ステートに、VLANを設定することもできます。 デフォルトでは、VLAN はアクティブ ステートでトラフィックを通過させます。

VLAN インターフェイスまたはスイッチ仮想インターフェイス (SVI) は、VLAN 間の通信用 として作成されるレイヤ3インターフェイスです。VLAN間でトラフィックをルーティングす るには、各VLANにVLANインターフェイスを作成して、設定する必要があります。各VLAN に必要な VLAN インターフェイスは、1 つだけです。

### **VLAN** の範囲

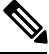

**Note** Cisco Nexus 9000 デバイスでは、拡張システム ID が常に自動的にイネーブルになります。

このデバイスは IEEE 802.1Q 標準に従って、最大 4095 の VLAN をサポートします。これらの VLANは、ソフトウェアによっていくつかの範囲に分割され、範囲によって用途が少しずつ異 なります。

設定の制限については、ご使用のスイッチの検証済みの拡張性の制限に関するマニュアルを参 照してください。

この表では、VLAN 範囲について説明します。

#### **Table 1: VLAN** の範囲

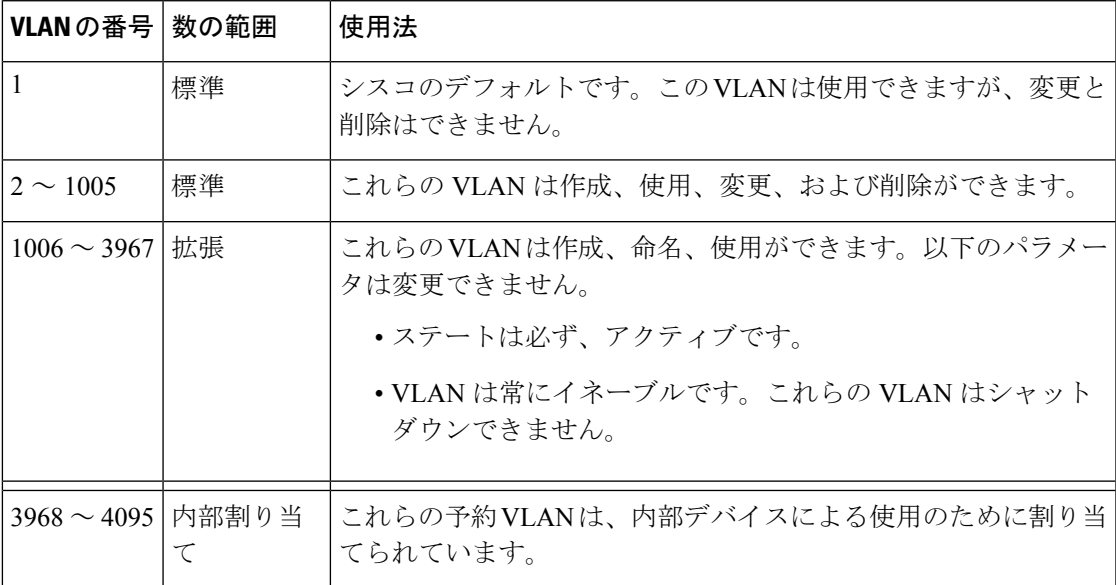

#### 予約済み **VLAN** について

予約済みVLAN(3968〜4095)に関する注意事項を次に示します。

- このソフトウェアは、内部 VLAN の使用を必要とするマルチキャストや診断などの機能 用に、VLAN番号のグループを割り当てます。デフォルトでは、このような内部使用のた めに 128 の予約済み VLAN (3968 ~ 4095) からなるブロックが割り当てられます。
- 予約済みVLANの範囲は、system vlan-idで変更できます。 **vlan reserve** コマンドを使用し ます。これにより、異なる範囲のVLANを予約済みVLANとして使用するように設定でき ます。選択したVLANは、128のグループで予約する必要があります。
	- 他の目的でVLAN 3968〜4092を設定できます。
	- VLAN4093〜4095は常に内部使用のために予約されており、他の目的には使用できま せん。

次の例を参考にしてください。

system vlan 400 reserve

VLAN 400-527を予約します。

新しい予約範囲は、実行コンフィギュレーションが保存され、デバイスがリロードされた 後に有効になります。

• VLANs 4093~4095は常に内部使用に予約されていて、その他の目的に使用できませ  $h_{\rm o}$ 

この例では、コマンドの結果、VLAN 400〜527が予約され、VLAN 4093〜4095も予約 されます。

- **no system vlan** *vlan-id* **reserve**コマンドは、デバイスのリロード後に、予約済みVLANの範 囲をデフォルトの3968〜4095の範囲に変更します。
- **show system vlan reserved** コマンドを使用し、 コマンドを使用して、現在および将来の予 約済みVLAN範囲の範囲を確認します。

### **VLAN** 予約の例

次は、VLAN 予約(イメージのリロードの前後)の設定の例を示します。

\*\*\*\*\*\*\*\*\*\*\*\*\*\*\*\*\*\*\*\*\*\*\*\*\*\*\*\*\*\*\*\*\*\*\*\*\*\*\*\*\*\*\*\*\*\*\*\*\*\* CONFIGURE NON-DEFAULT RANGE, "COPY R S" AND RELOAD \*\*\*\*\*\*\*\*\*\*\*\*\*\*\*\*\*\*\*\*\*\*\*\*\*\*\*\*\*\*\*\*\*\*\*\*\*\*\*\*\*\*\*\*\*\*\*\*\*\* switch(config)# system vlan 400 reserve "vlan configuration 400-527" will be deleted automatically. Vlans, SVIs and sub-interface encaps for vlans 400-527 need to be removed by the user. Continue anyway? (y/n) [no] y Note: After switch reload, VLANs 400-527 will be reserved for internal use. This requires copy running-config to startup-config before switch reload. Creating VLANs within this range is not allowed. switch(config)# show system vlan reserved system current running vlan reservation: 3968-4095 system future running vlan reservation: 400-527 switch(config)# copy running-config startup-config [########################################] 100% switch(config)# reload This command will reboot the system.  $(y/n)$ ? [n] y \*\*\*\*\*\*\*\*\*\*\*\* AFTER RELOAD \*\*\*\*\*\*\*\*\*\*\*\* switch# show system vlan reserved

system current running vlan reservation: 400-527

### **VLAN** の作成、削除、変更

デフォルトでは、すべての Cisco Nexus 9396 および Cisco Nexus 93128 ポートはレイヤ 2 ポート です。 **Note**

デフォルトでは、すべての Cisco Nexus 9504 および Cisco Nexus 9508 ポートはレイヤ 3 ポート です。

VLAN には 1 ~ 3967 の番号が付けられます。スイッチ ポートとして設定したポートはすべ て、レイヤ 2 デバイスとしてのスイッチの初回起動時に、デフォルト VLAN に割り当てられ ます。デフォルト VLAN (VLAN1) はデフォルト値だけを使用し、デフォルト VLAN でアク ティビティの作成、削除、一時停止を行うことはできません。

VLAN は、番号を割り当てることによって作成します。作成した VLAN は削除したり、アク ティブ ステートから一時停止ステートに移行したりできます。既存の VLAN ID を使用して VLAN を作成しようとすると、デバイスで VLAN サブモードが開始されますが、同じ VLAN は再作成されません。

新規に作成した VLAN は、その VLAN にレイヤ 2 ポートが割り当てられるまでは未使用の状 態になります。すべてのポートはデフォルトで VLAN1 に割り当てられます。

VLAN の範囲により、次のパラメータを VLAN 用に設定できます(デフォルト VLAN を除 く)。

- VLAN 名
- VLAN ステート
- シャットダウンまたは非シャットダウン

最大 128 文字の VLAN ロング ネームを設定できます。VLAN ロング ネームを設定するには、 VTP がトランスペアレント モードである必要があります。

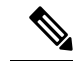

VLAN アクセス ポートまたはトランク ポートとしてのポートの設定と、VLAN へのポートの 割り当ての詳細については、『*Cisco Nexus 9000 Series NX-OS Interfaces Configuration Guide*』を 参照してください。 **Note**

特定のVLANを削除すると、そのVLANに関連するポートは非アクティブになり、トラフィッ クは流れなくなります。トランク ポートから特定の VLAN を削除すると、その VLAN だけが シャットダウンし、トラフィックは引き続き、トランク ポート経由で他のすべての VLAN 上 で転送されます。

ただし、削除した VLAN の VLAN とポートのマッピングはシステム上にすべて存続している ため、その VLAN を再イネーブル化または再作成すると、元のポート設定が自動的にその VLAN に戻されます。VLAN のスタティック MAC アドレスとエージング タイムは、VLAN を 再イネーブル化しても復元されません。

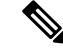

VLAN コンフィギュレーション サブモードで入力したコマンドはすぐに実行されません。変 更を反映するには、VLAN コンフィギュレーション サブモードを終了する必要があります。 **Note**

### **VLAN** のハイ アベイラビリティ

このソフトウェアでは、コールド リブート時に、VLAN のステートフルおよびステートレス の両方の再起動で、ハイアベイラビリティがサポートされます。ステートフルな再起動では、 最大 3 回の再試行がサポートされます。再起動から 10 秒以内に 4 回以上の再試行を行うと、 スーパーバイザ モジュールがリロードされます。

VLANを使用しているときに、ソフトウェアのアップグレードまたはダウングレードをシーム レスに実行できます。

**Note**

ハイ アベイラビリティ機能の詳細については、『*Cisco Nexus 9000 Series NX-OS High Availability and Redundancy Guide*』を参照してください。

# <span id="page-5-0"></span>**VLAN** 設定の前提条件

VLAN には次の前提条件があります。

- デバイスにログインしていること。
- VLAN を変更するには、その VLAN が作成されている必要があります。

# <span id="page-5-1"></span>**VLAN** の設定に関するガイドラインおよび制約事項

VLAN 設定時のガイドラインと制限事項は次のとおりです。

- キーワードが付いている **show** コマンドはサポートされていません。 **internal**
- 1 つの VLAN または VLAN 範囲を設定できます。

多数の VLAN を設定する場合は、最初に **vlan** コマンドを使用して VLAN を作成します (たとえば、 **vlan** *200-300*, *303-500*)。。VLAN が正常に作成された後、これらの VLAN に順番に名前を付けるか設定します。

- 内部使用のために予約された VLAN グループ内の VLAN は、作成、変更、または削除す ることはできません。
- VLAN1 は、デフォルト VLAN です。この VLAN の作成、変更、または削除はできませ  $h_n$
- VLAN 1006 ~ 3967 は常にアクティブ ステートなので、常にイネーブルです。これらの VLAN のステートを一時停止またはシャットダウンすることはできません。
- スパニングツリー モードを変更すると、レイヤ 2 VLAN と同じ VLAN ID を共有するレイ ヤ 3 サブインターフェイス VLAN は、ハードウェアの再プログラミングの結果として発 生するマイクロ秒のトラフィック ドロップの影響を受ける可能性があります。
- デフォルトで VLAN 3968 ~ 4095 は内部デバイス用に予約されています。
- Cisco NX-OS リリース 9.2(3) 以降では、VLAN を vn-segments を持つように設定できます。
- QOS/ACL/SPANはFEX HIFではサポートされません。

# <span id="page-6-0"></span>**VLAN** のデフォルト設定

次の表に、VLAN パラメータのデフォルト設定を示します。

**Table 2: VLAN** パラメータのデフォルト値

| パラメータ          | デフォルト                                                             |
|----------------|-------------------------------------------------------------------|
| <b>VLAN</b>    | 有効                                                                |
| <b>VLAN</b>    | VLAN1: スイッチポートとし<br>て設定したポートは、VLAN1<br>に割り当てられます。                 |
| <b>VLAN ID</b> | $\mathbf{1}$                                                      |
| VLAN 名         | •デフォルト VLAN<br>(VLAN1) - default<br>•他のすべての VLAN:<br>VLAN vlan-id |
| VLAN ステート      | アクティブ                                                             |
| <b>STP</b>     | イネーブル: Rapid PVST+が<br>イネーブル                                      |
| <b>VTP</b>     | ディセーブル                                                            |
| VTP バージョン      | $\mathbf{1}$                                                      |

# <span id="page-7-0"></span>**VLAN** の設定

VLAN へのレイヤ2インターフェイスの割り当て(アクセスまたはトランク ポート)の詳細 については、『*Cisco Nexus 9000 Series NX-OS Interfaces Configuration Guide*』を参照してくださ い。デフォルトでは、すべてのインターフェイスが VLAN1 に割り当てられます。 **Note**

**Note**

Cisco IOS の CLI に慣れている場合、この機能の Cisco NX-OS コマンドは従来の Cisco IOS コマ ンドと異なる点があるため注意が必要です。

### **VLAN** の作成と削除(**CLI** バージョン)

デフォルトの VLAN およびデバイス用に内部的に割り当てられた VLAN 以外は、すべての VLAN を作成または削除できます。

VLAN を作成すると、その VLAN は自動的にアクティブ ステートになります。

VLANを削除すると、そのVLANに関連するポートは非アクティブになります。したがって、 廃棄されるトラフィック フローやパケットはありません。トランク ポートの場合、ポートは オープンしたたままで、削除した VLAN を除く他のすべての VLAN からのトラフィックが引 き続き転送されます。 **Note**

作成する VLAN の範囲内に作成できない VLAN が含まれていると、作成できない VLAN がリ ストされたメッセージが戻されますが、指定範囲内の他の VLAN はすべて作成されます。

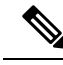

**Note** VLAN コンフィギュレーション サブモードで VLAN の作成と削除を行うこともできます。

#### **SUMMARY STEPS**

- **1. config t**
- **2. vlan** {*vlan-id* | *vlan-range*}
- **3. exit**
- **4.** (Optional) **show vlan**
- **5.** (Optional) **copy running-config startup-config**

#### **DETAILED STEPS**

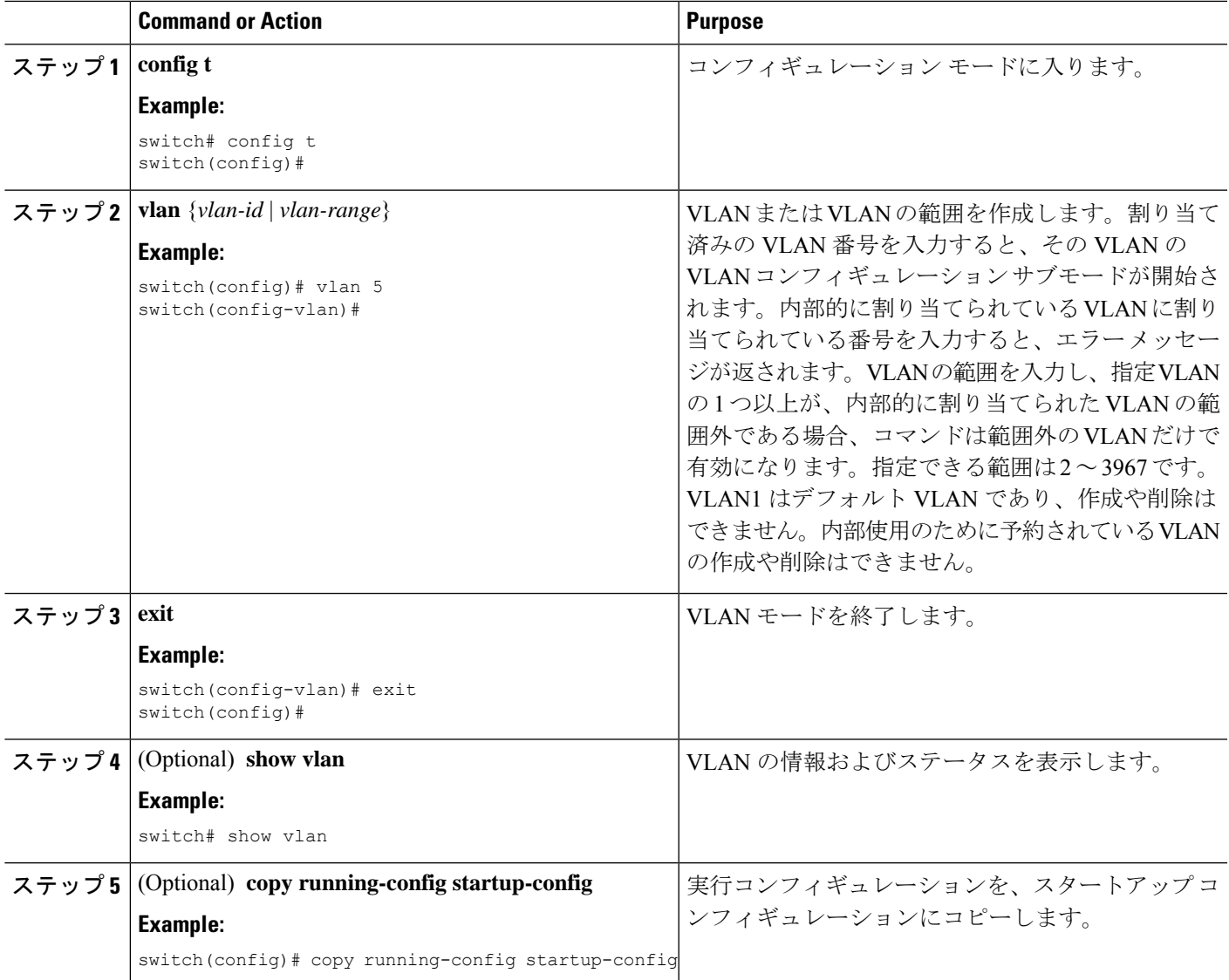

#### **Example**

次の例は、15 ~ 20 の範囲で VLAN を作成する方法を示しています。

```
switch# config t
switch(config)# vlan 15-20
switch(config-vlan)# exit
switch(config)#
```
## **VLAN** コンフィギュレーション サブモードの開始

VLAN の次のパラメータの設定または変更を行うには、VLAN コンフィギュレーション サブ モードを開始する必要があります。

- 名前
- ステータス
- シャットダウン

#### **SUMMARY STEPS**

- **1. config t**
- **2. vlan** {*vlan-id* | *vlan-range*}
- **3. exit**
- **4.** (Optional) **show vlan**
- **5.** (Optional) **copy running-config startup-config**

#### **DETAILED STEPS**

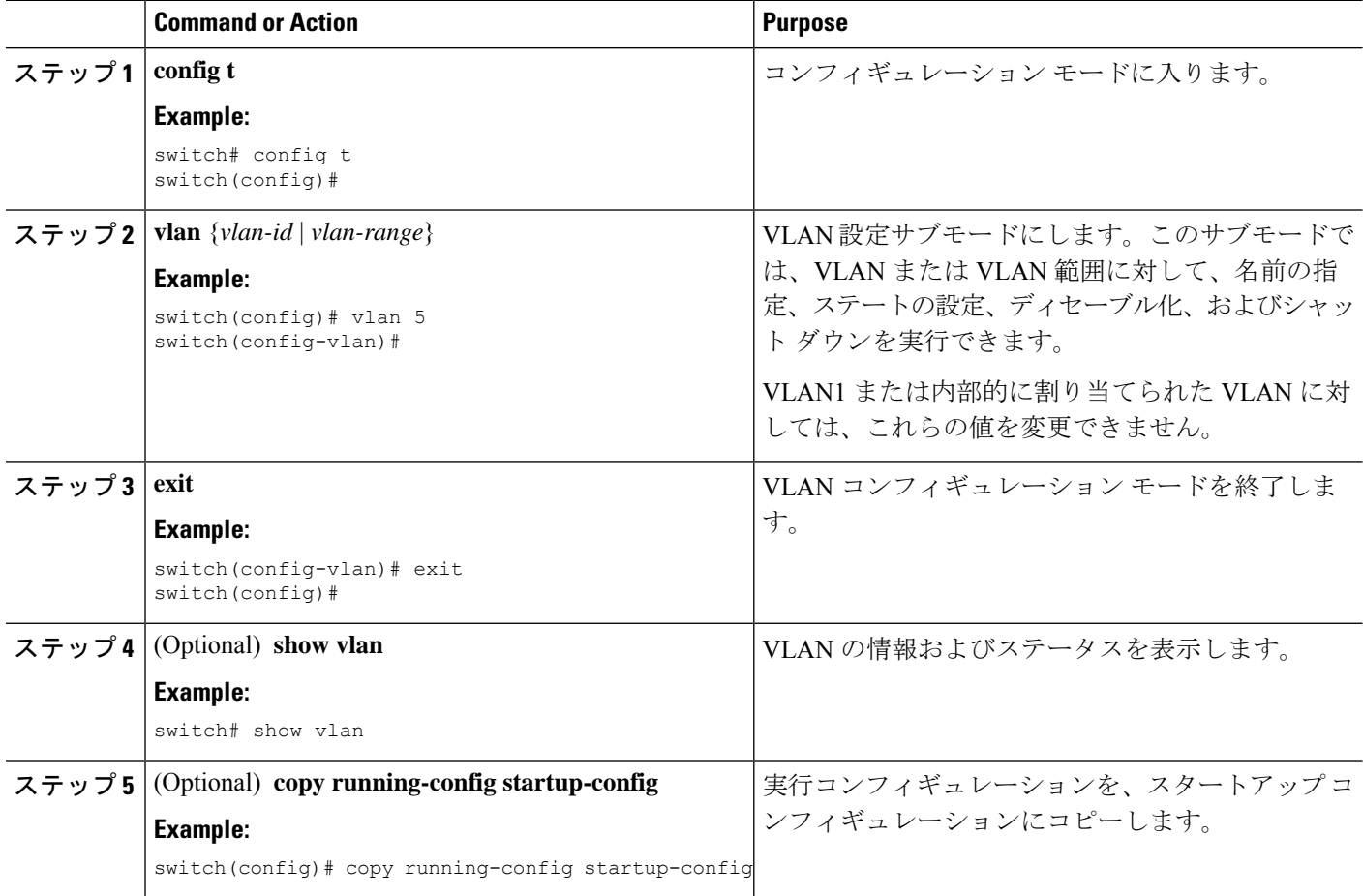

#### **Example**

次に、VLAN コンフィギュレーション サブモードを開始して、終了する例を示しま す。

```
switch# config t
switch(config)# vlan 15
switch(config-vlan)# exit
switch(config)#
```
### **VLAN** の設定

VLAN の次のパラメータの設定または変更を行うには、VLAN コンフィギュレーション サブ モードを開始する必要があります。

- 名前
- ステータス
- シャットダウン

**Note**

デフォルト VLAN または内部的に割り当てられた VLAN の作成、削除、変更はできません。 また、一部の VLAN では変更できないパラメータがあります。

#### **SUMMARY STEPS**

- **1. config t**
- **2. vlan** {*vlan-id* | *vlan-range*}
- **3. name** *vlan-name*
- **4. state** {**active** | **suspend**}
- **5. no shutdown**
- **6. exit**
- **7.** (Optional) **show vlan**
- **8.** (Optional) **show vtp status**
- **9.** (Optional) **copy running-config startup-config**

#### **DETAILED STEPS**

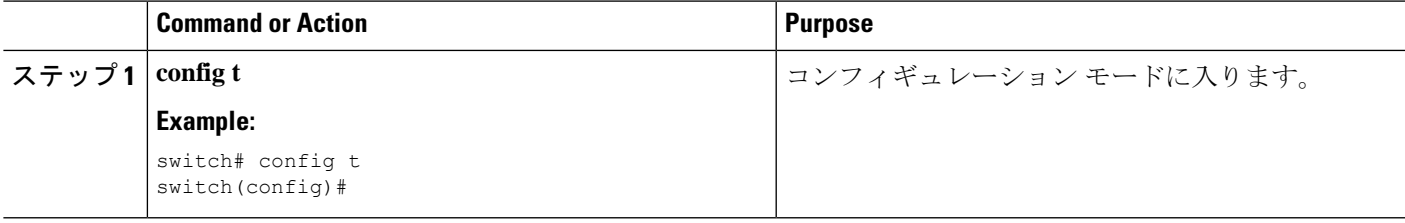

 $\mathbf l$ 

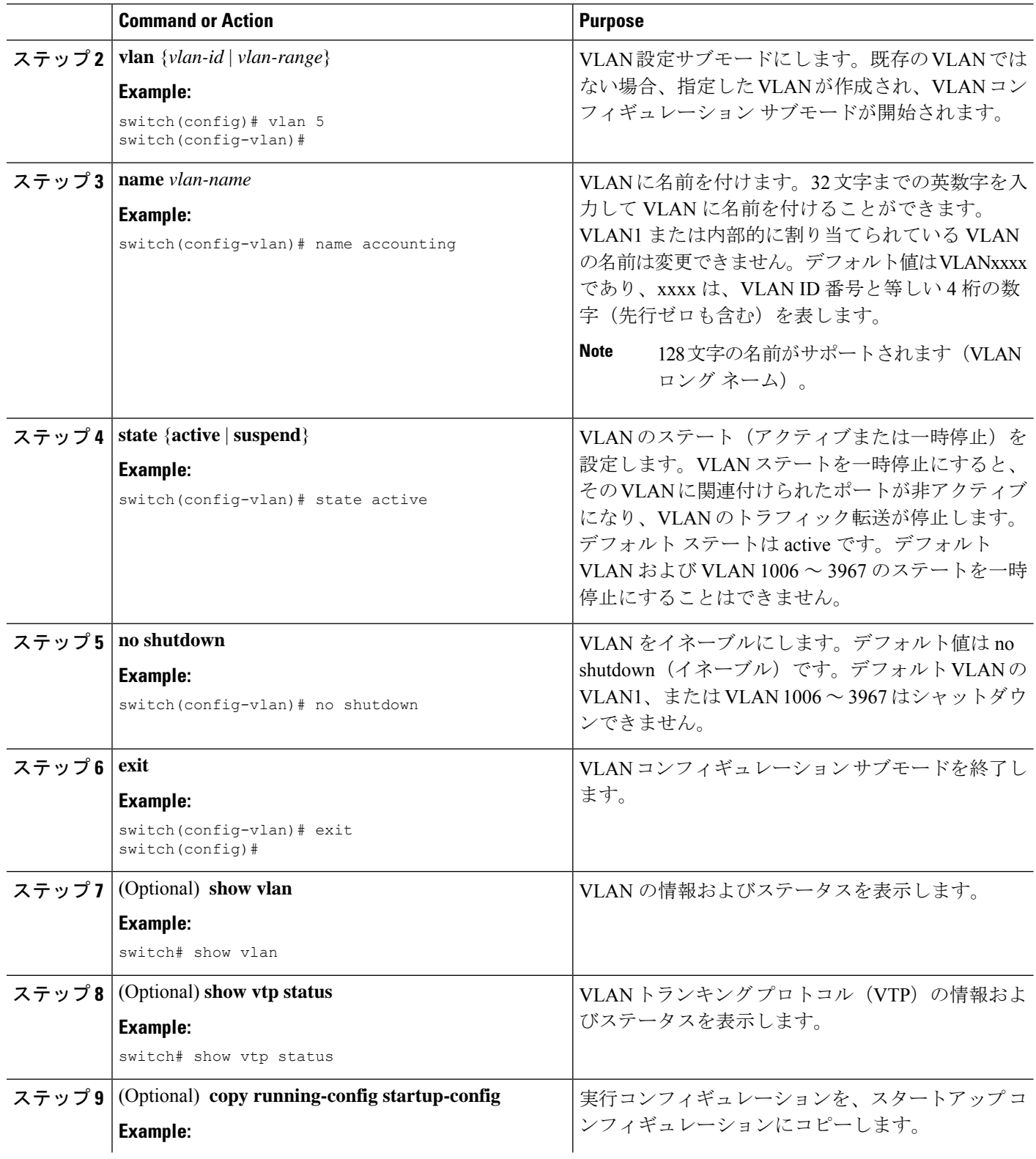

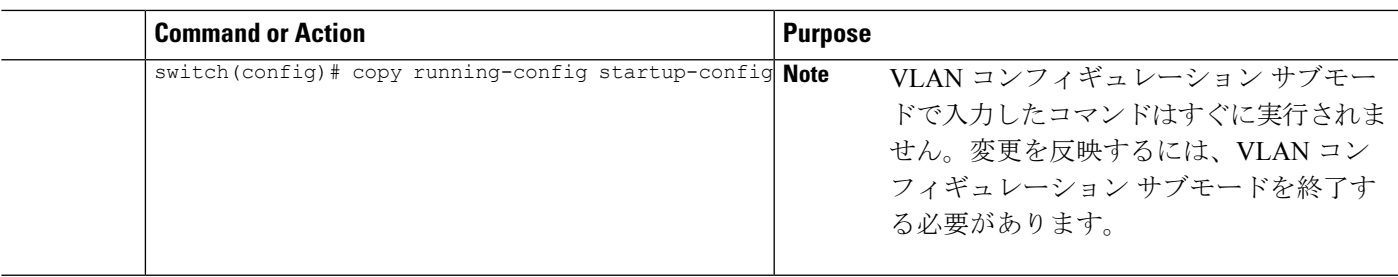

#### **Example**

次の例は、VLAN 5 のオプション パラメータを設定する方法を示しています。

```
switch# config t
switch(config)# vlan 5
switch(config-vlan)# name accounting
switch(config-vlan)# state active
switch(config-vlan)# no shutdown
switch(config-vlan)# exit
switch(config)#
```
## **VLAN** 作成前の **VLAN** 設定

VLAN を作成する前に、VLAN を設定できます。この手順は、IGMP スヌーピング、VTP、お よび他の設定に使用されます。

**show vlan** コマンドでは、**vlan** コマンドを使用してそれを作成しない限り、これらの VLAN は 表示されません。 (注)

#### 手順の概要

- **1. config t**
- **2. vlan configuration** *{vlan-id}*

#### 手順の詳細

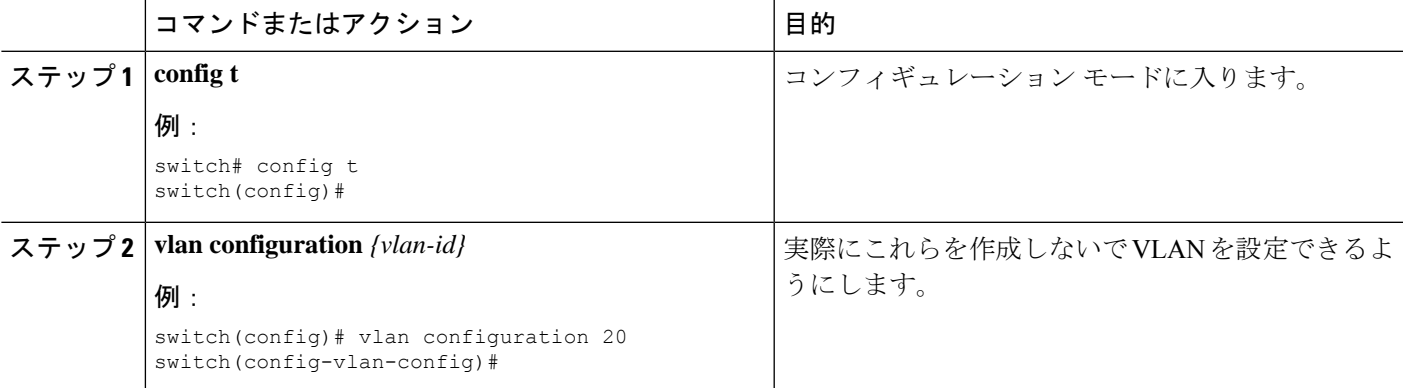

#### 例

次に、これを作成する前に VLAN を設定する例を示します。

```
switch# config t
switch(config)# vlan configuration 20
switch(config-vlan-config)#
```
### **VLAN** の長い名前のイネーブル化

最大 128 文字の VLAN ロング ネームを設定できます。

$$
\theta
$$

タイミング(When) **system vlan long-name** Cisco Nexus 9000シリーズスイッチはVTPオフモー ドで起動します。 (注)

VTP トランスペアレント モードの有効化:

- **1.** VTP の無効化
- **2.** 削除 **system vlan long-name** from the start-up configuration
- **3.** VTPの再有効化

#### 始める前に

VTP はトランスペアレントまたはオフ モードである必要があります。VTP は、クライアント またはサーバ モードにすることはできません。VTP の詳細については、VTP [の設定](b-cisco-nexus-9000-nx-os-layer-2-switching-configuration-guide-93x_chapter7.pdf#nameddest=unique_75)を参照し てください。

#### 手順の概要

- **1. configure terminal**
- **2. system vlan long-name**
- **3.** (任意) **copy running-config startup-config**
- **4. show running-config vlan**

#### 手順の詳細

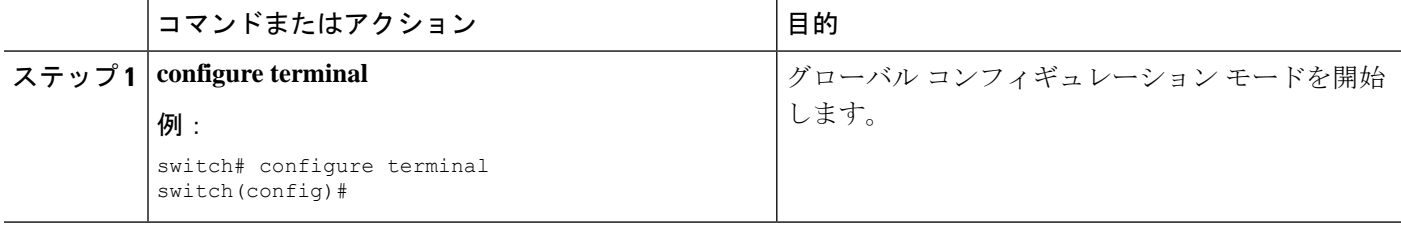

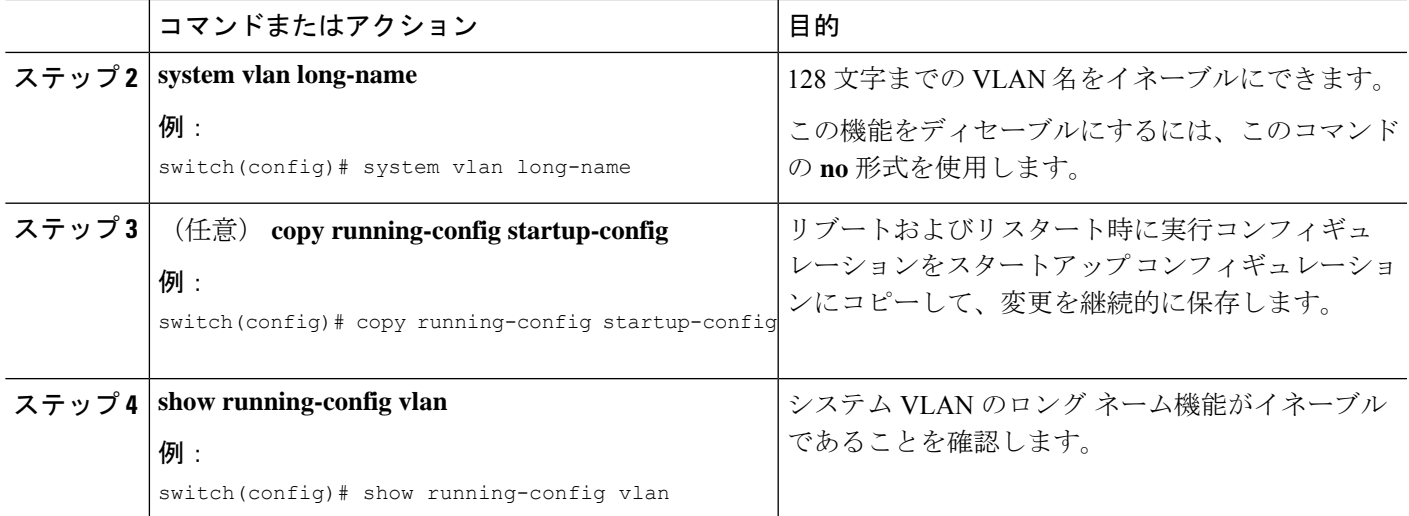

#### 例

次に、VLAN ロング ネームをイネーブルにする例を示します。

```
switch# configure terminal
switch(config)# system vlan long-name
switch(config)# copy running config startup config
switch(config)# show running-config vlan
```
### トランク ポートでの内部 **VLAN** および外部 **VLAN** マッピングの設定

内部 VLAN および外部 VLAN からポートのローカル(変換先)VLAN への VLAN 変換を設定 できます。

内部 VLAN および外部 VLAN マッピングに関する注意点

- VLAN 変換(マッピング)は、ネットワーク フォワーディング エンジン (NFE) を搭載 した Cisco Nexus 9000 シリーズ スイッチでサポートされます。、VLAN 変換は Cisco Nexus 9300-EX スイッチでサポートされます。
- 内部および外部 VLAN は、これらが設定されているポートのトランク許可リストに含め ることはできません。

次に例を示します。

```
switchport vlan mapping 11 inner 12 111
switchport trunk allowed vlan 11-12,111 /***Not valid because 11 is outer VLAN and
12 is inner VLAN.***/
```
• 同じポート上で、2 つのマッピング(変換)設定に、同じ内容の外部(あるいはオリジナ ル)VLAN もしくは変換先 VLAN を含めることはできません。複数の内部 VLAN および 外部 VLAN のマッピング設定については、同じ内部 VLAN を含めることができます。

次に例を示します。

switchport vlan mapping 101 inner 102 1001 switchport vlan mapping 101 inner 103 1002 /\*\*\*Not valid because 101 is already used as an original VLAN.\*\*\*/ switchport vlan mapping 111 inner 104 1001 /\*\*\*Not valid because 1001 is already used as a translated VLAN.\*\*\*/ switchport vlan mapping 106 inner 102 1003 /\*\*\*Valid because inner vlan can be the same.\*\*\*/

• トランク ポートでのポート VLAN マッピングは、NetworkForwarding Engine (NFE) 搭載の Cisco Nexus 9000 シリーズ スイッチ、Cisco Nexus 9200、9300-EX、9300-FX、および EX/FX ライン カード搭載の Cisco Nexus 9500 プラットフォーム スイッチでサポートされます。

#### 手順の概要

- **1. configure terminal**
- **2. interface** *type port*
- **3.** [**no**] **switchport mode trunk**
- **4. switchport vlan mapping enable**
- **5. switchport vlan mapping** *outer-vlan-id* **inner** *inner-vlan-id translated-vlan-id*
- **6.** (任意) **copy running-config startup-config**
- **7.** (任意) **show interface** [*if-identifier*] **vlan mapping**

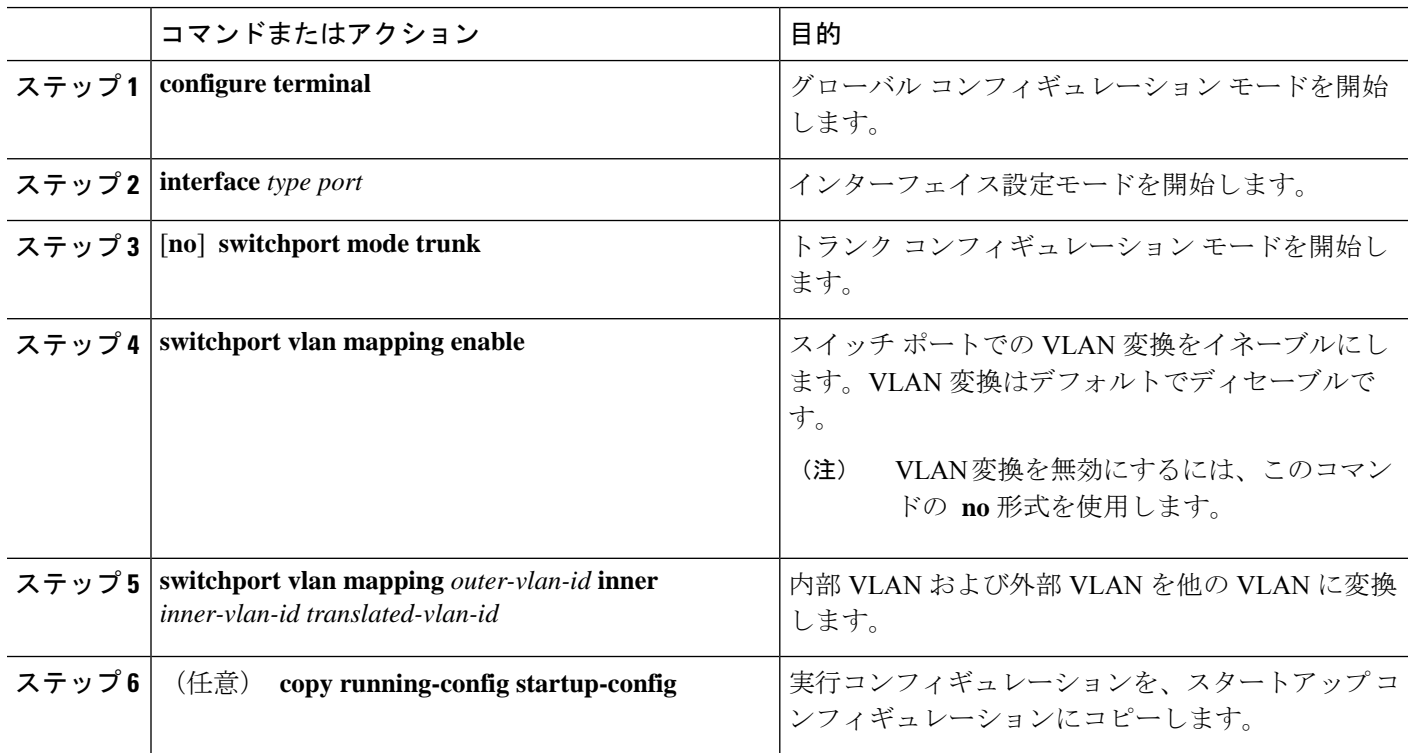

#### 手順の詳細

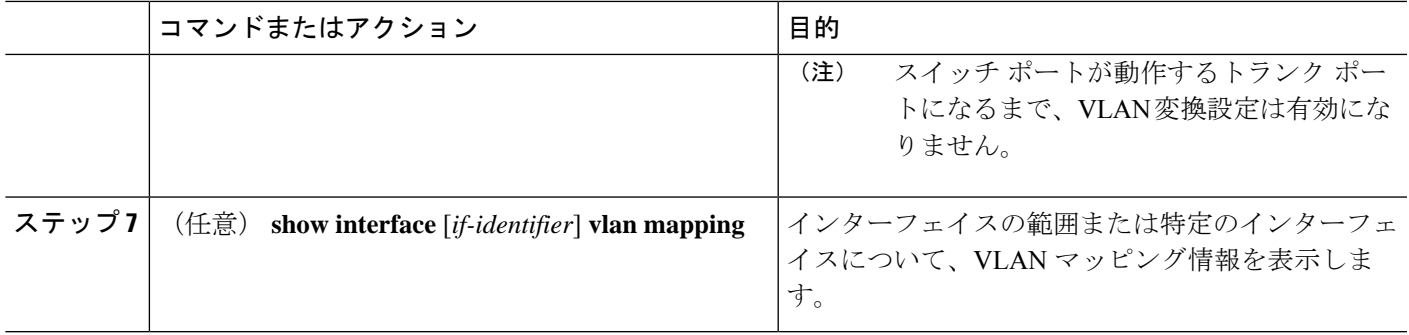

#### 例

この例では、ダブル タグ VLAN トラフィック (内部 VLAN 12、外部 VLAN 11) から VLAN 111 への変換を設定する方法を示します。

```
switch# config t
switch(config)# interface ethernet1/1
switch(config-if)# switchport mode trunk
switch(config-if)# switchport vlan mapping enable
switch(config-if)# switchport vlan mapping 11 inner 12 111
switch(config-if)# switchport trunk allowed vlan 101-170
switch(config-if)# no shutdown
switch(config-if)# show mac address-table dynamic vlan 111
Legend:
       * - primary entry, G - Gateway MAC, (R) - Routed MAC, O - Overlay MAC
       age - seconds since last seen,+ - primary entry using vPC Peer-Link,
       (T) - True, (F) - False
  VLAN MAC Address Type age Secure NTFY Ports
---------+-----------------+--------+---------+------+----+------------------
* 111 0000.0092.0001 dynamic 0
* 111 0000.0940.0001 dynamic 0
```
# <span id="page-16-0"></span>**VLAN** の設定の確認

VLAN の設定情報を表示するには、次のいずれかの作業を行います。

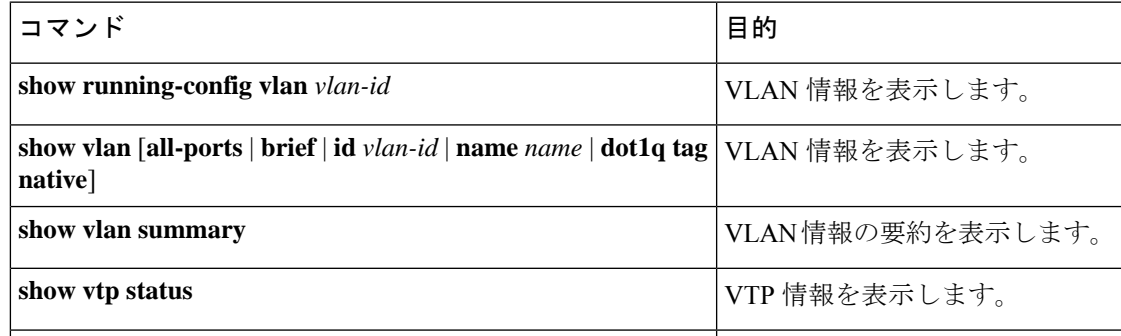

# <span id="page-17-0"></span>**VLAN** 統計情報の表示とクリア

VLAN の設定情報を表示するには、次のいずれかの作業を行います。

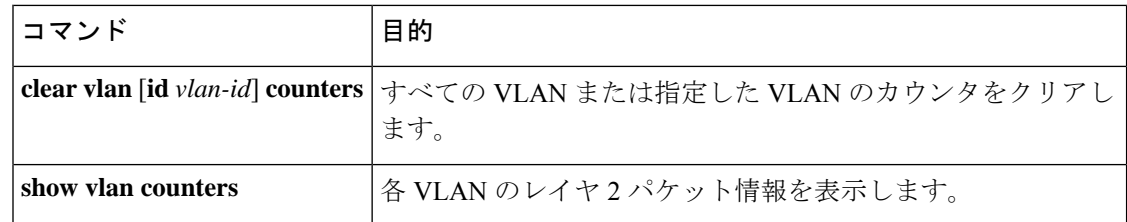

# <span id="page-17-1"></span>**VLAN** の設定例

次に、VLANを作成して名前を指定し、ステートをアクティブにして、管理上のアップに設定 する例を示します。

```
switch# configure terminal
switch(config)# vlan 10
switch(config-vlan)# name test
switch(config-vlan)# state active
switch(config-vlan)# no shutdown
switch(config-vlan)# exit
switch(config)#
```
# <span id="page-17-2"></span>**VLAN** に関する追加情報

#### 関連資料

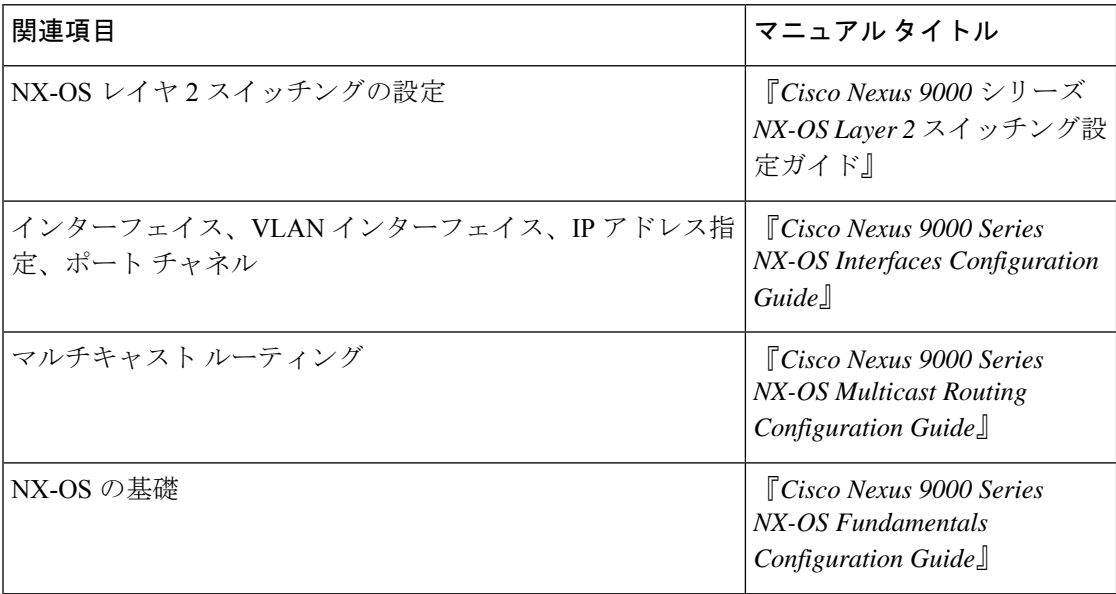

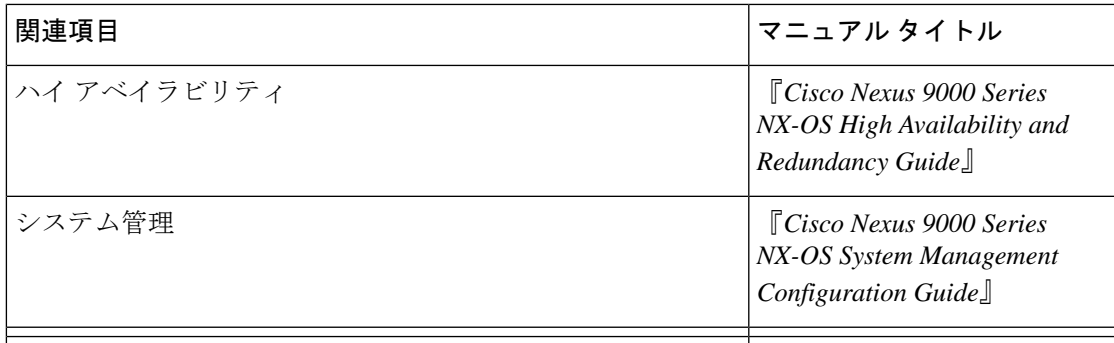

#### 標準

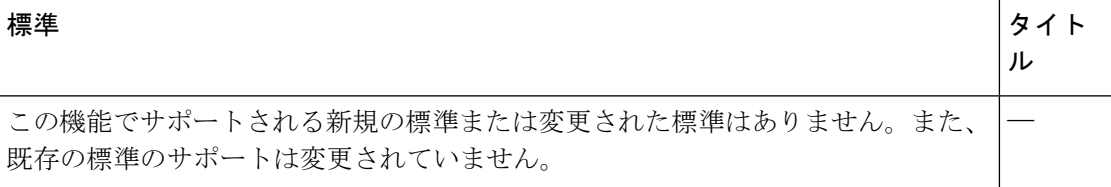

#### **MIB**

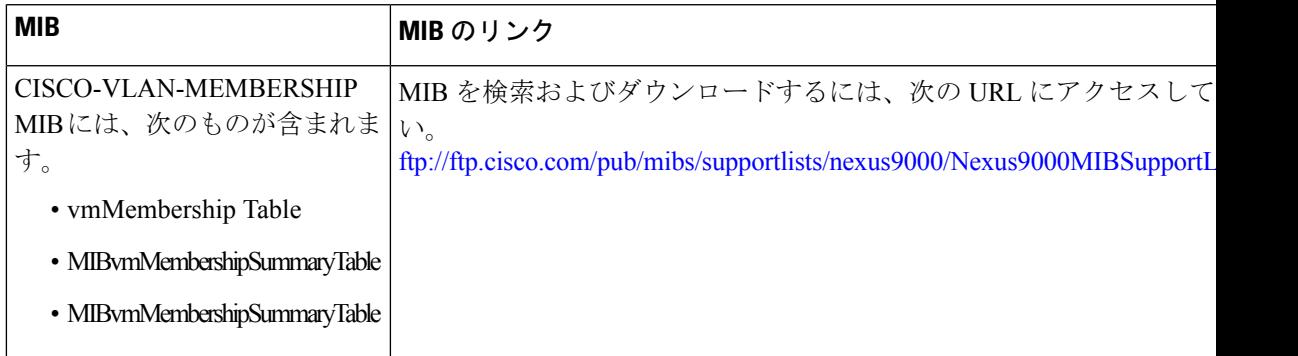

I